## **АЛГОРИТМ УПРАВЛЯЮЩЕЙ ПРОГРАММЫ ДЛЯ ТОКАРНОЙ ОБРАБОТКИ С ПРИМЕНЕНИЕМ САМ-МОДУЛЯ ESRPIT**

*Давыдов В.М., Гимадеев М.Р., Беркун В.О. Тихоокеанский государственный университет, Хабаровск*

**Ключевые слова:** управляющая программа, CAM-модуль, esprit, токарная обработка, станок с ЧПУ, сложнопрофильная поверхность, симуляция обработки.

**Аннотация.** В статье рассматриваются функциональные возможности САМ-модуля Esprit для механической обработки детали цилиндрического типа на универсальном токарном станке с ЧПУ DMG MORI CTX 310 ecoline. Приводится выдержка из редактора управляющей программы с сохранением последовательности операций. По результатам исследования предложены рекомендации по параметрам отхода инструмента на безопасное расстояние, а также рекомендации для пробного запуска управляющей программы.

## **CONTROL PROGRAM ALGORITHM FOR TURNING USING CAM-ESPRIT MODULE**

## *Davydov V.M., Gimadeev M.R., Berkun V.O. Pacific National University, Khabarovsk*

**Keywords:** control program, CAM-module, esprit, turning, CNC machine, complex profile surface, simulation of processing.

**Abstract.** The article discusses the functionality of the Esprit SELF-module for machining a cylindrical part on a universal CNC lathe DMG MORI CTX 310 ecoline. An excerpt from the editor of the control program with the preservation of the sequence of operations is given. Based on the results of the study, recommendations are proposed on the parameters of the tool's departure to a safe distance, as well as recommendations for a trial run of the control program.

**Введение.** На сегодняшний день в области машиностроения существует большой выбор различных программных обеспечений для автоматизированного проектирования обработки на станках с числовым программным управлением (CNC). Достоинства использования Esprit заключаются в стандартизации и упрощении процесса механической обработки, а так же в сокращении времени на наладку технологического оснащения станка [1-4].

В представленной статье рассмотрена информационная поддержка процессов некоторых этапов жизненного цикла изделий (CALS): проектирования, подготовки производства, производства и реализации (рис. 1). Предметно рассмотрены вопросы по созданию управляющей программы для универсального токарного станка с ЧПУ DMG MORI CTX 310 ecoline, с использованием САМ-модуля Esrpit.

Целью данной работы является изучение устройства станка с ЧПУ, учитывая особенности обработки, а также освоение структуры и принципов формирования управляющих программ с использованием полигона G-функций.

**Последовательность создания управляющей программы (УП).** В настоящее время одной из наиболее функциональных компаний, для написания УП является DP Technology, которая считается ведущим разработчиком и поставщиком CAM программного обеспечения для программирования обработки станков с ЧПУ. Esprit – флагманский продукт DP Technology, являющийся

высокопроизводительной, полнофункциональной системой ДЛЯ программирования обработки фрезерных, токарных, электроэрозионных  $\overline{M}$ многозадачных станков [5, 6]. Рассмотрим блок-схему последовательности написания УП с использованием САМ-модуля Esprit (рис. 2).

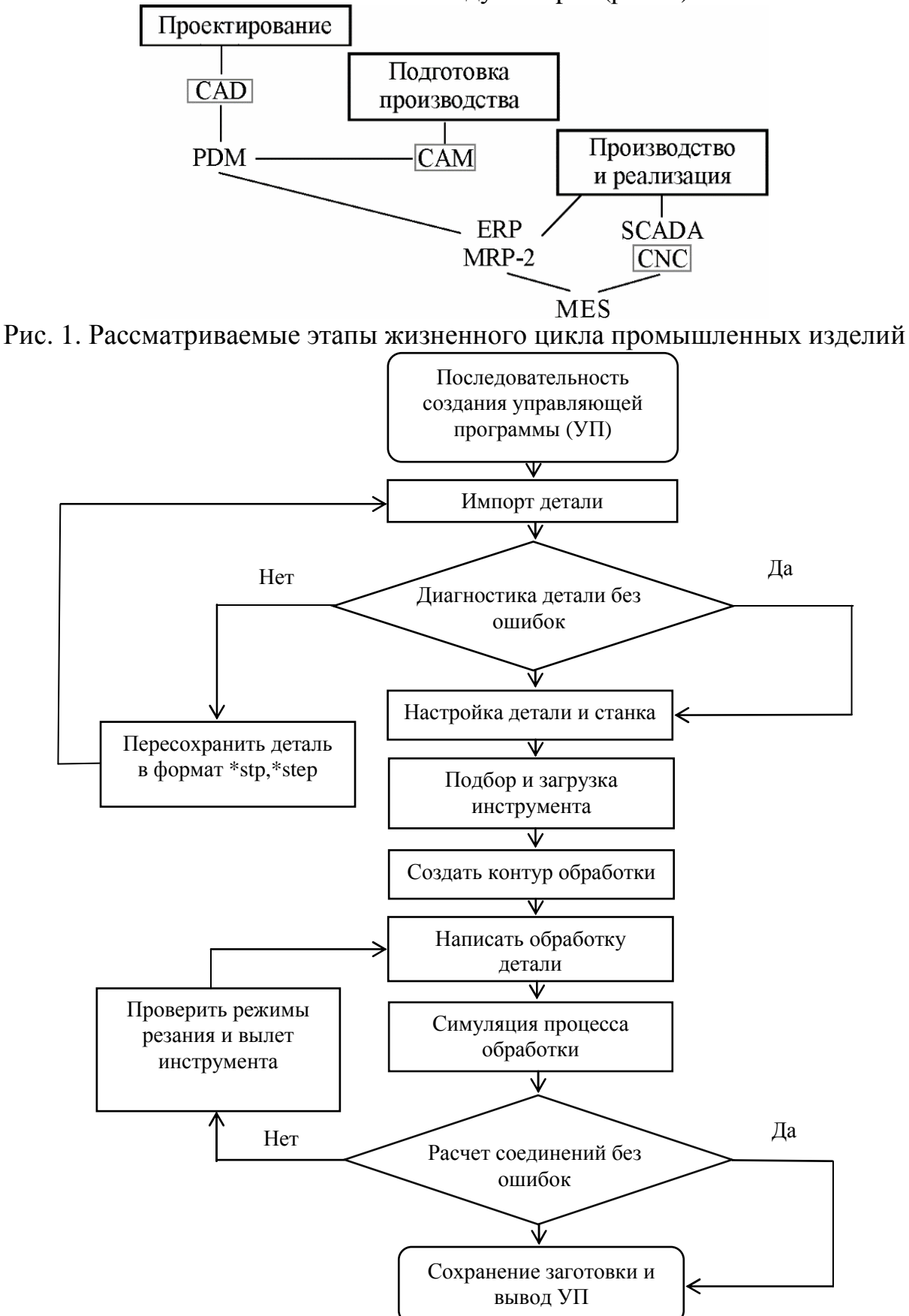

Рис. 2. Блок-схема последовательности создания УП

Для начала работы в программе Esprit необходимо импортировать файл 3D модели детали, созданной в CAD-модулях, таких как: Компас, Solidworks, Autodesk и т.д. При загрузке модели появится запрос на проведение диагностики детали на наличие нетелесованных граней. Если при диагностике САПР были выявлены неправильные кромки, необходимо сохранить деталь в формат (\*.stp, \*.step). После импортирования, необходимо ориентировать деталь таким образом, чтобы вращающийся профиль находился вокруг оси Z, что является наиболее интуитивной и полезной ориентацией для вращения.

Вторым подготовительным этапом для написания управляющей программы является настройка параметров детали, которая состоит из выбора вида заготовки из предложенных вариантов: блок, пруток, тело, из файла. Затем необходимо произвести настройку станка, которая обеспечивает доступ к командам, которые позволяют производить настройку физических свойств агрегата ЧПУ, а также приспособлений и заготовок, смонтированных на этом станке.

Раздел инструментов Esprit содержит определенный ряд инструментов для черновой и чистовой токарной обработки, а так же для обработки отверстий. Токарный инструмент может быть выбран из менеджера инструмента или из опции на панели токарных инструментов. Существует еще один способ подбора, путем создания пользовательского инструмента, используя раздел моделирования Esprit, либо другой платформы моделирования 3D объектов, а после импортировать ее в базу данных инструментов.

Для создания контура обработки необходимо в программе перейти на панель элементов. Программа Esprit автоматически даст названия новым элементам в зависимости от местоположения и типа, для более легкой идентификации в менеджере элементов. На рисунке 3 представлен общий вид выбранного контура для обработки детали-представителя на токарном станке с использованием стандартного набора элементов: торцевой контур, внешний контур, задний торцевой контур, внутренний контур, карман, отверстия.

После завершения всех подготовительных процессов можно приступить к написанию обработки детали. Чтобы открыть панель 3D обработки необходимо открыть вкладку «точение». Функционал панели состоит из следующих циклов обработки: черновая, контурная, канавка, сверление, резьбонарезание, отрезка и ручная обработка. Для создания операции необходимо предварительно создать контур детали, а затем выбрать нужный цикл и приступить к написанию операции, в которую входят: скорость резания, подача, глубина резания, припуск, стратегия обработки, подходы и отходы и т.д.

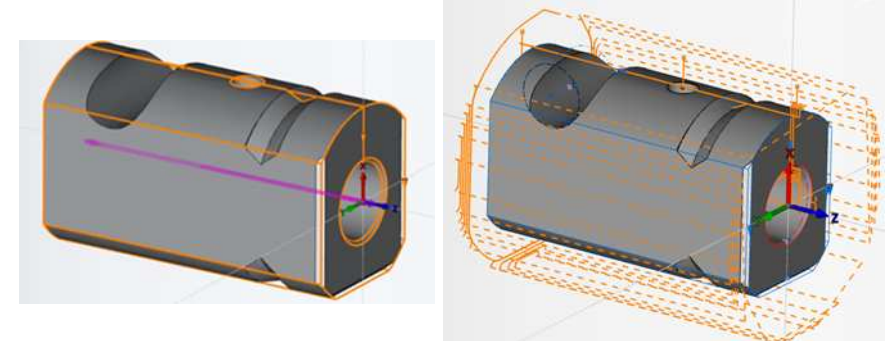

Рис. 3. Внешний вид полного контура детали

В программе Esprit с максимальной точностью прописан модуль визуальной симуляции обработки, что позволяет исправлять все несоответствия во время составления технологического процесса. При добавлении станка в изображение молели настройках летали появляется станка  $\overline{c}$ всеми составляющими, включающимися в себя: шпиндель, револьверную головку, деталь, заготовку, инструмент, патрон, приспособление. После завершения симуляции будет представлена точная модель обработанной заготовки.

Для просмотра внутренней обработки можно выбрать опцию «плоскость сечения», которая отображает токарную заготовку в разрезе во время симуляции операции. Плоскость сечения обеспечивает более наглядное представление обработки внутренних элементов при точении. Угол разреза определяется в опции/сечение. Отображение разреза (рис. 4) является динамическим и при вращении вида обновляется.

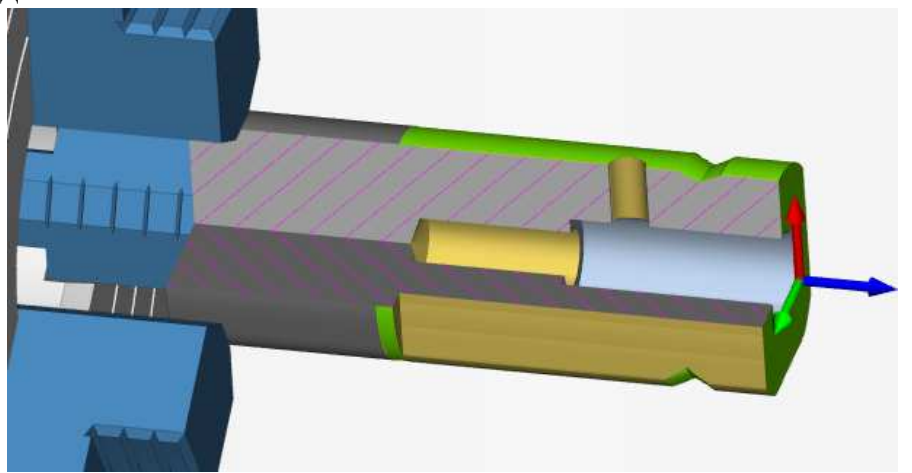

Рис. 4. Визуальная модель обработанной заготовки в разрезе

Для вывода управляющей программы необходимо выбрать вкладку «лобавить  $Y \Pi_{\lambda}$ . затем добавить постпроцессоры станка. определить местоположение для сохранения файла, задать имя файла, а так же изменить расширение на (\*. МРГ). После добавления постпроцессора и настройки вывода управляющей программы откроется редактор УП Esprit (рис. 5), в котором можно изменять параметры и произвести ренумерацию строк.

Рекомендуется проверить координаты параметров отхода инструмента на безопасное расстояние. По умолчанию программа задает этот параметр через код GO SUPA, рекомендуется замена:

GO SUPA X=R690 $\rightarrow$  GO SUPA X=300,

GO SUPA Z=R691  $\rightarrow$  GO SUPA Z=550.

Основной особенностью вывода управляющей программы для токарной использование стандартных обработки является ШИКЛОВ Приводных инструментов, что позволит производить полную обработку деталей, со сложным Стандартные циклы фрезерными элементами. профилем  $\overline{M}$ ПОЗВОЛЯЮТ предупредить и избежать столкновений и разрушения детали, с помощью контроля перемещения резца, учитывая вид заготовки детали, ее остаточный припуск, а также габаритные размеры станка и параметры инструментов, установленных в револьверной головке.

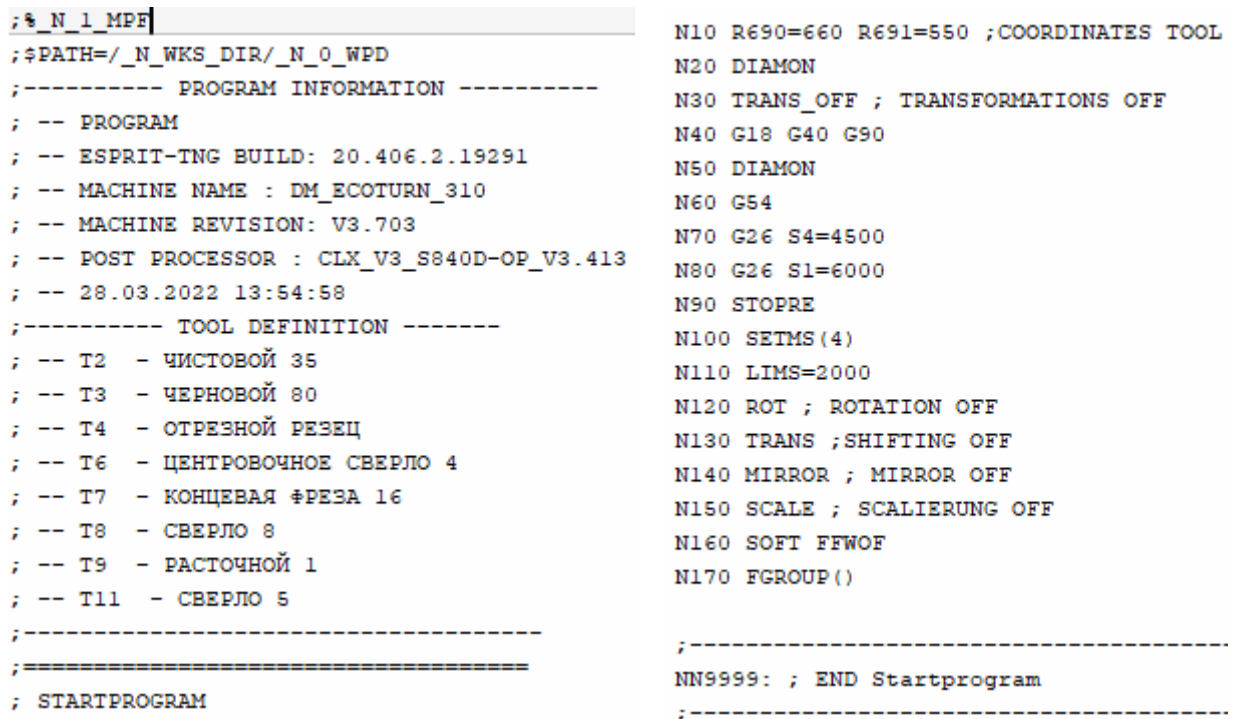

Рис. 5. Выдержка из редактора управляющей программы Esprit

Для пробного запуска УП рекомендуется, выбирать минимальные режимы резания для своевременного предупреждения ошибок и поломок. Для уже отработанной УП программы необходимо подбирать оптимальные режимы резания в зависимости от материала заготовки, инструмента, а так же от технических характеристик станка.

**Выводы.** Рассмотрев поэтапно всю последовательность создания и вывода управляющей программы можно сделать вывод, что программа Esprit на сегодняшний день является эффективным и многофункциональным CAMмодулем. Данный продукт характеризуется высокими показателями точности отработки симуляции, а так же большим выбором циклов обработки. Отличительной особенностью является возможность применения высокотехнологичной обработки, такой как Profit Turning.

Возможности программы позволяют произвести весь спектр необходимых как токарных, так и фрезерных операций на токарном станке с применением приводных блоков. Разработанная управляющая программа для обработки цилиндрической детали «Втулка» на универсальном токарном станке DMG MORI CTX 310 ecoline, с использованием САМ − системы Esprit, позволит повысить уровень технологической подготовки производства, так как все сложные операции были написаны с использованием автоматизированной технологии.

## **Список литературы**

- 1. Комаров В.А. Повышение эффективности технологических операций на основе совершенствования обработки резанием. – М.: Изд-во МГТУ им. Н.Э. Баумана, 2002. – 164с.
- 2. Гусев В.Г., Савина Е.С. Проектирование обработки сложных поверхностей на токарных станках с ЧПУ в CAM-системе Esprit // Наукоемкие технологии в машиностроении. – 2018.  $-$  N<sup>o</sup><sub>1</sub>(79). – C. 28-36.
- 3. Овсяникова И.В. Управление параметрами процесса формирования сложных поверхностей / И.В. Овсяникова, А.С. Тарапанов, В.С. Шоркин // Фундаментальные и прикладные проблемы техники и технологии. – 2012. – С. 56-60.
- 4. Ярославцев В.М. Методология совершенствования технологий промышленного производства и разработки новых методов обработки [Электронный ресурс] // Наука и образование: электронное научно-техническое издание. – 2012. –  $N_2$ 03. – С. 5.
- 5. Ковалев Е.М. Подготовка управляющей программы для станка с ЧПУ Nakamura Tome wt-150 // Перспективное развитие науки, техники и технологий: материалы II-ой Международной научно-практической конференции: в 2 т., Курск, 17 октября 2012 года. – Курск: ЗАО "Университетская книга", 2012. – С. 166-167.
- 6. Аверченков В.И. Автоматизация проектирования технологических процессов: учеб, пособие для вузов [электронный ресурс] / В.И. Аверченков, Ю.М. Казаков. – 2-е изд., стереотип. – М.: ФЛИНТА, 2011. – 229 с.

Сведения об авторах:

*Давыдов Владимир Михайлович* – д.т.н., заведующий кафедрой Технологическая информатика и информационные системы;

*Гимадеев Михаил Радикович* – к.т.н., доцент кафедры Технологическая информатика и информационные системы;

*Беркун Вера Олеговна* – аспирант.